# **uSonic 700N**

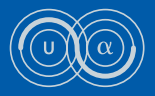

# **Ultraschall-Generator mit integriertem Audioplayer**

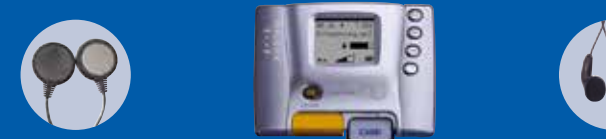

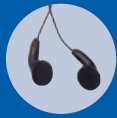

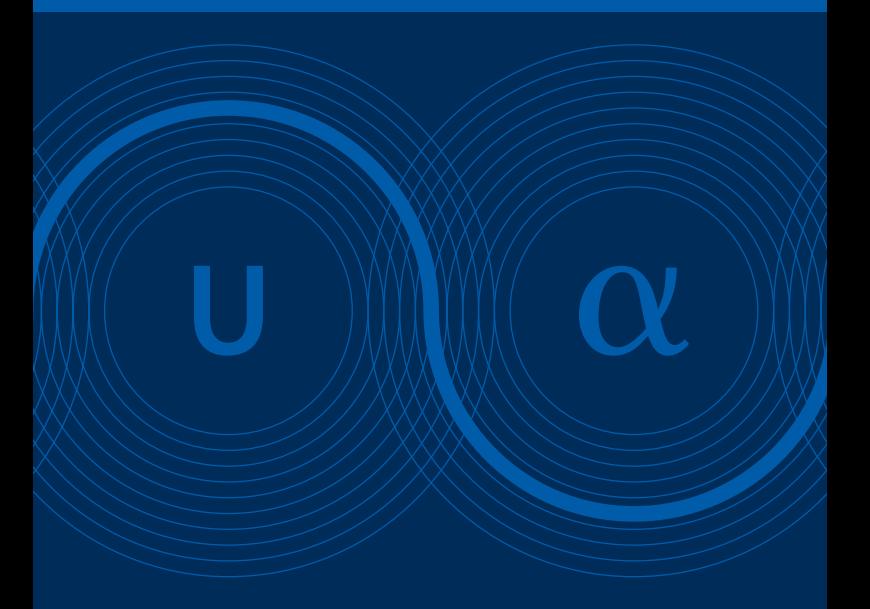

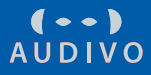

# Copyright

© Audivo GmbH, Germany 2013, 2. Auflage Alle Rechte vorbehalten. Dokument-Nr: uSonic 700N-M-D-2013-02

Audivo GmbH Irrenloher Damm 30 92521 Schwarzenfeld Germany

Support-Hotline: +49 (94 35) 54 19-0 E-Mail: info@uSonic.de Technischer Support: support@uSonic.de

www.audivo.com www.uSonic.de

#### **Inhalt**

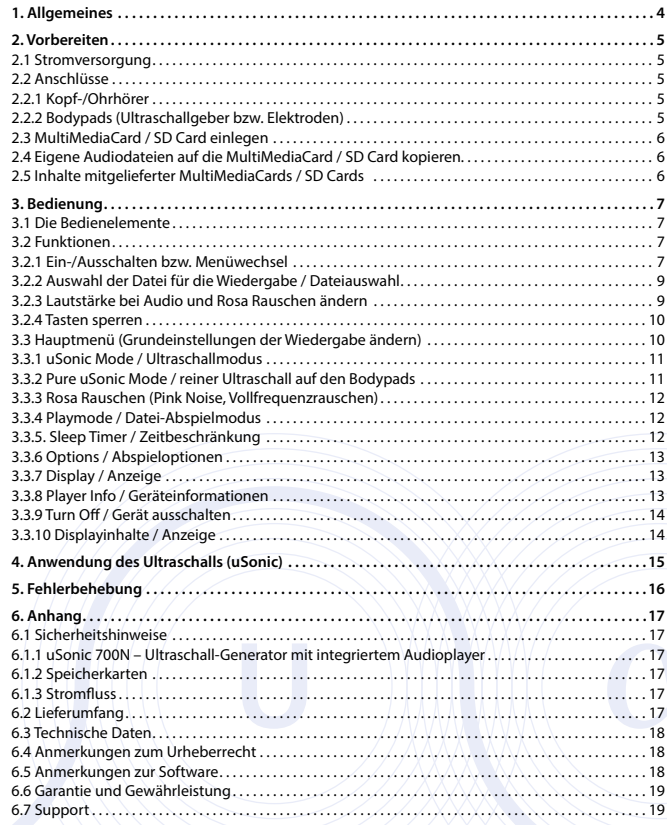

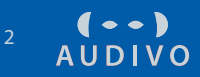

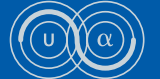

# **1. Allgemeines**

Der uSonic 700N ist ein tragbarer Ultraschall-Generator mit integriertem Audioplayer.

Zunächst kann das Gerät zum ganz normalen Abhören von Audiodateien genutzt werden, wie jeder andere Audioplayer auch.

Jedoch bietet das Gerät dem Nutzer zusätzlich die Möglichkeit, sich durch die Verwendung spezieller Audiodateien und durch Ultraschall in den Zustand »entspannter Konzentration« zu versetzen. Der physiologische Zustand der »entspannten Konzentration« gibt ein »Gefühl der inneren Mitte«, man fühlt sich »ruhig, hellwach und kann klar denken«. Darüber hinaus erlebt man häufig auch eine Art Regeneration des Körpers im Sinne von Energie und Wohlbefinden.

Dazu werden den Ultraschall-Trägerwellen kombinierte Signale aus Rosa Rauschen und Audio-Stimuli (z.B. mit einem Spezialverfahren erstellte und für das Ohr nicht hörbare Subliminal-Affirmationen, Isochronic Beats, Frequenzmuster, Umgebungsgeräusche wie »Natur« etc.) aufmoduliert. Die Speicherkarte enthält den Audio-Stimulus – im Fall der subliminalen Affirmationen zusätzlich mit Klartext, damit Sie sich diese auch einmal »bewusst« anhören können. Isochronic Beats sind kurze, in einem definierten Zeitabstand aufeinander folgende Audio-Signale, die das Gehirn in einen bestimmten Zustand versetzen können. Frequenzmuster werden nach bestimmten Vorgaben erstellt.

Die generierten uSonic-Ultraschallwellen werden durch so genannte Bodypads auf die Haut übertragen. So werden »Informationen« (wie z.B. die Affirmation »Ich bin ruhig.«) über Schwingungen vom Körper aufgenommen. Sie gehen ungefiltert in Zellen und ins Unterbewusstsein über, ohne den Weg über das Bewusstsein zu nehmen. Da Körper und Unterbewusstsein derartige »Informationen« fortwährend aufnehmen können, ist es möglich, das Gerät nebenbei oder gar im Schlaf zu nutzen.

uSonic kann einerseits genutzt werden um zu entspannen (Wohlfühlen, Ein-/Durchschlafen, unmittelbare Vorbereitung auf sportliche Wettkämpfe / wichtige Termine / Prüfungen, kreative Grundstimmung schaffen, Lernunterstützung für ADS- / ADHS-Kinder) oder aber um die Konzentration zu steigern (höchste Konzentration ohne Verspannung/ Angstblockaden, Höchstleistungen erbringen in Sport, Schule, Beruf). Nähere Informationen hierzu entnehmen Sie bitte der Broschüre »Entspannte Konzentration durch Ultraschall« oder informieren Sie sich unter www.uSonic.de.

# **2. Vorbereiten**

# **2.1 Stromversorgung**

Der uSonic 700N wird mit einem Akku von der Größe einer AA-Batterie betrieben.

#### **2.2 Anschlüsse**

#### **2.2.1 Kopf-/Ohrhörer**

An der Unterseite des Gerätes neben dem Kartenschacht befindet sich die Buchse zum Anschluss eines handelsüblichen Kopf- / Ohrhörers.

#### **2.2.2 Bodypads (Ultraschallgeber bzw. Elektroden)**

An der Oberseite des Gerätes befindet sich die Buchse zum Anschluss der Bodypads.

# **ACHTUNG!**

Die Buchsen für die Kopf- / Ohrhörer und die Bodypads sind gleich. Es können beide Kabel in beide Buchsen gesteckt werden. Das Gerät oder die Kopf- / Ohrhörer werden dadurch nicht beschädigt. Die Wiedergabe von Audiodateien bzw. Ultraschall erfolgt aber nur bei richtigem Anschluss.

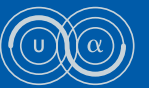

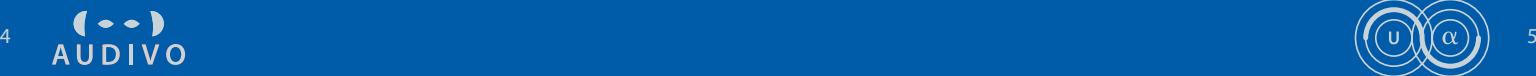

# **2.3 MultiMediaCard / SD Card einlegen**

Kartenschachtabdeckung nach links schieben.

Die MultiMediaCard / SD Card mit dem abgeschrägten Eck voran tief in den oberen Kartenschacht einschieben, die Metallkontakte liegen dabei auf der Unterseite der Karte.

Kartenschachtabdeckung schließen.

Die Karten können gewechselt werden, wenn die Wiedergabe gestoppt ist.

#### **Hinweis:**

Wenden Sie beim Einschieben der Karte keine Gewalt an. Leichter Druck ist ausreichend.

# **2.4 Eigene Audiodateien auf die MultiMediaCard / SD Card kopieren**

Die mitgelieferten Speicherkarten oder separat erworbene Speicherkarten können mit Hilfe eines PCs oder eines Kartenlesegerätes bespielt werden.

Der uSonic 700N kann MultiMediaCards (MMC) und SD Cards mit einer Kapazität von bis zu 16 GB Größe lesen. Dabei werden SD-HC-Karten unterstützt, SD-XC-Karten derzeit noch nicht.

Mögliche Formatierungen: FAT12, FAT16 und FAT32 (ExtFAT wird nicht unterstützt. Bitte beachten Sie: Speicherkarten mit hoher Kapazität werden evtl. vom Hersteller mit ExtFat-Formatierung ausgeliefert.)

Unterstützte Dateiformate: MP3 (MPEG1 Layer3) und WAV, 16 Bit, Stereo (HD Audio wird derzeit noch nicht unterstützt).

Mögliche Sampleraten: 44.100 Hz und 48.000 Hz (96.000 Hz ist derzeit nicht möglich).

# **2.5 Inhalte mitgelieferter MultiMediaCards / SD Cards**

Karten, die zusammen mit Ihrem uSonic geliefert wurden, sind eventuell kopiergeschützt. Solche Karten können nur auf uSonic-Geräten abgespielt werden und werden von einem normalen PC oder Kartenlesegerät nicht erkannt.

Sie können solche Karten mit Ihrem PC neu formatieren und bespielen, verlieren dabei aber sämtliche Inhalte und den Kopierschutz.

Manche Karten beinhalten zusätzliche Informationen, die während der Dauer des Abspielens der Audiodatei die Einstellungen Ihres uSonic-Gerätes verändern und es z.B. von Vulkan- auf Buddha-Modus umschalten.

# **3. Bedienung**

# **3.1 Die Bedienelemente**

- Umschalten zwischen Play (Wiedergabe) und Pause
- nächster Titel
- ( $\sqrt{1}$  vorheriger Titel
- □ Stop
- $\bigcap_{\tau} \Delta$  Klickrad (Rädchen an der rechten Seite): nach oben / unten drücken: Auswahl in einer Liste ändern
- $\bigcap$  ⊲ waagrecht drücken: In Menü bzw. Liste Auswahl bestätigen
- Menü-Taste

# **3.2 Funktionen**

- **3.2.1 Ein-/Ausschalten bzw. Menüwechsel**
- Durch Drücken der orangefarbenen M-Taste (Menü-Taste) wird das Gerät eingeschaltet. Bei laufendem Gerät erfolgt der Wechsel vom Dateiauswahl-Modus ins Hauptmenü und zurück. Durch langes Drücken der M-Taste während des Betriebs wird das Gerät ausgeschaltet.

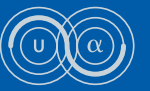

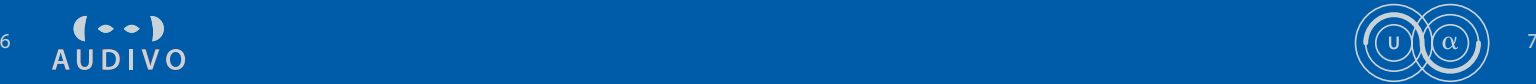

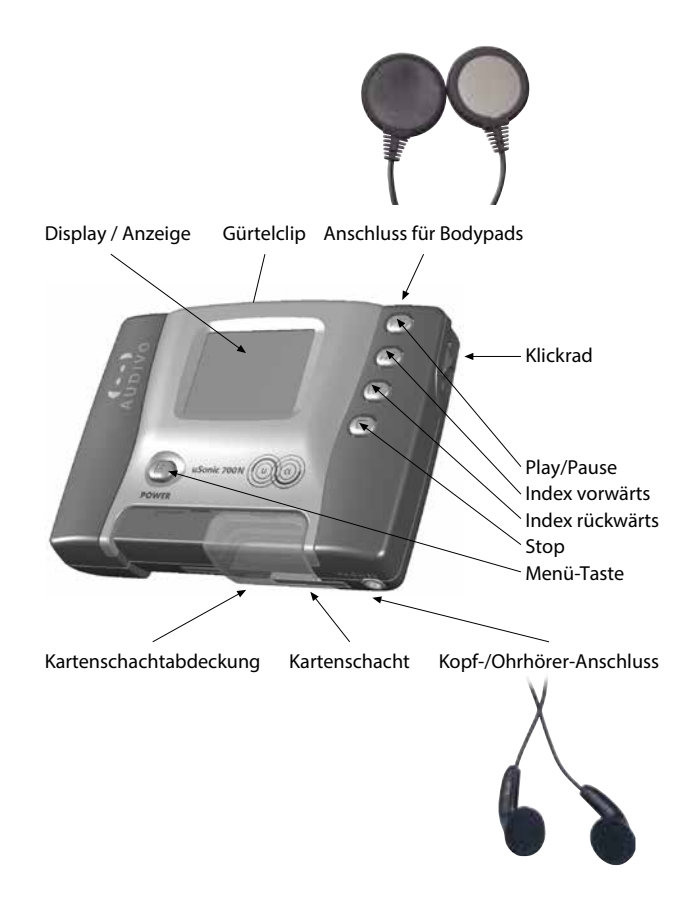

#### **3.2.2 Auswahl der Datei für die Wiedergabe / Dateiauswahl**

Hierzu müssen Sie in den Dateiauswahl-Modus wechseln:

- Stop drücken
- $\bigcap$  < Klickrad waagrecht drücken

Sie sehen eine Liste der auf der Speicherkarte enthaltenen Audiodateien bzw. Ordner. Nun können Sie Titel bzw. Ordner für die Wiedergabe auswählen:

- ∩≙ Durch Drücken des Klickrads nach oben bzw. unten können Sie in der Titelliste nach oben bzw. unten scrollen / weiter gehen. Der jeweils angewählte Titel wird durch einen Pfeil an der linken Seite gekennzeichnet.
- $\bigcap$  ⊲ Wenn Sie einen Titel angewählt haben: durch waagrechtes Drücken des Klickrads abspielen.
- Wenn Sie einen Ordner angewählt haben: durch waagrechtes Drücken des Klickrads öffnen.
- Eine Ebene höher im Menü gehen
- Ausgewählten Titel bzw. Ordner abspielen
- **3.2.3 Lautstärke bei Audio und Rosa Rauschen ändern**
- $\bigcap_{n=1}^{\infty}$  Während der Wiedergabe: Einstellung der Wiedergabelautstärke der Audiodatei durch Drücken des Klickrads nach oben (lauter) oder unten (leiser)
- $\bigcap$  durch waagrechtes Drücken des Klickrads bestätigen
- ↑<br />
Klickrad lange drücken:

Einstellung der Lautstärke des Rosa Rauschens durch Drücken des Klickrads nach oben (lauter) oder unten (leiser). Die Wirkung des Rosa

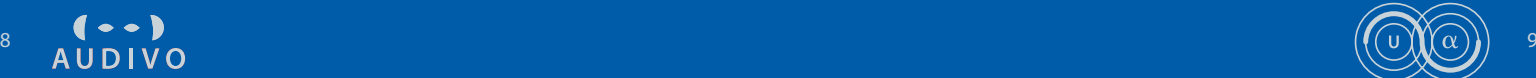

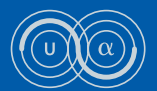

Rauschens ist auch dann gegeben, wenn Sie die Lautstärke stark nach unten (z.B. auf Stufe 2) setzen. Bei höheren Lautstärkepegeln kann das Rauschen als unangenehm empfunden werden.

 $\bigcap$  ∠ Zum Wechsel in den Audio-Wiedergabe-Modus Klickrad wieder lange waagrecht drücken.

#### **3.2.4 Tasten sperren**

Um eine unbeabsichtigte Bedienung zu verhindern (z.B. wenn Sie das uSonic-Gerät in der Hosentasche tragen), lassen sich die Tasten des Geräts sperren.

- $\overline{\bullet}$ ) Stop lange drücken, um die Tastensperre zu aktivieren. Rechts unten im Display / in der Anzeige erscheint ein Schlüssel.
- Stop erneut lange drücken, um die Tastensperre wieder zu deaktivieren

# **3.3 Hauptmenü (Grundeinstellungen der Wiedergabe ändern)**

Durch kurzes Drücken der M-Taste bei laufendem Gerät erscheint das Hauptmenü.

Es werden die einzelnen Einträge angezeigt. Mit

- $\int_{\frac{1}{x}}^{x}$  kann in der Liste nach oben oder unten gescrollt / weiter gegangen werden.
- $\bigcap$  ⊲ Durch waagrechtes Drücken des Klickrads wird der Menüpunkt ausgewählt und kann durch
- $\bigcap_{n=1}^{\infty}$  verändert werden. Durch
- $\int$  nochmaliges waagrechtes Drücken des Klickrads wird der ausgewählte Wert übernommen.

# **3.3.1 uSonic Mode / Ultraschallmodus**

Die Ultraschallwiedergabe kann auf zwei verschiedene Arten erfolgen:

#### **A) Vulkan**

Die Frequenz des Ultraschallsignals ist 88 kHz. Diese Frequenz wirkt anregend und stärkt die Konzentration. Wählen Sie die Vulkan-Frequenz, wenn Sie das Gefühl haben, Sie seien zu müde, kraftlos und benötigten einen Schub Energie, einen »Kick«.

#### **B) Buddha**

Die Frequenz des Ultraschallsignals ist 44 kHz. Diese Frequenz wirkt beruhigend und stärkt die Konzentration. Wählen Sie die Buddha-Frequenz, wenn Sie das Gefühl haben, Sie seien zu angespannt, zu aufgedreht und benötigten ein »slow down«.

# **C) Off**

Die Ultraschallwiedergabe ist ausgeschaltet. Es erfolgt nur eine Wiedergabe des Audiosignals über den Kopf- / Ohrhörerausgang. Der Balken, der den Fluss des Ultraschalls anzeigt, verschwindet aus dem Display / der Anzeige.

#### **D) Individualfrequenz**

Einige der vorbespielten Karten enthalten eine von Buddha bzw. Vulkan abweichende Frequenz. Diese individuelle Voreinstellung wird beim Abspielen der Karte an das Gerät weitergegeben und umgesetzt.

#### **3.3.2 Pure uSonic Mode / reiner Ultraschall auf den Bodypads**

Für manche Anwendungen wird das reine, pure Ultraschallsignal auf den Bodypads benötigt. Die Option »Pure uSonic Mode« lässt sich per Voreinstellung an- oder abwählen. Wählen Sie »WITH audio« für die Zumischung des Audiosignals auf die Bodypads (Ultraschallgeber / Elektroden) oder »NO audio« für das reine Ultraschallsignal.

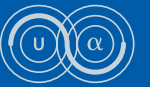

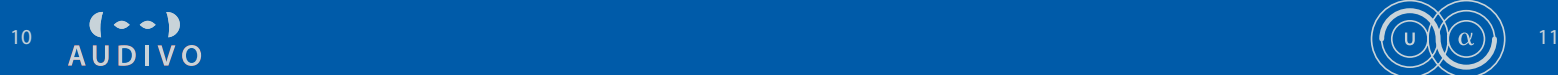

#### **3.3.3 Rosa Rauschen (Pink Noise, Vollfrequenzrauschen)**

Das Zusammenspiel von Rosa Rauschen, Audio-Stimulus (z.B. subliminale Audio-Inhalte / Frequenzmuster) und Ultraschall synchronisiert Ihre beiden Gehirnhälften und bringt Sie in den physiologischen Zustand der "entspannten Konzentration". Die Lautstärke des Rosa Rauschens über die Kopf-/Ohrhörer ist regulierbar von 0–8. Die Wirkungsweise ist auch bei geringer Lautstärke (z.B. auf Stufe 2) in vollem Umfang gegeben.

#### **3.3.4 Playmode / Datei-Abspielmodus**

Es kann zwischen den Wiedergabearten gewählt werden.

# **Repeat All / Alle Dateien wiederholen**

Sobald alle Titel der Karte nacheinander abgespielt worden sind, beginnt die Wiedergabe von neuem.

#### **Repeat Folder / Alle Dateien aus diesem Ordner wiederholen**

Sobald alle Titel des aktuell gewählten Ordners abgespielt worden sind, beginnt die Wiedergabe dieser Titel von neuem.

#### **Repeat Single / Diese einzelne Datei wiederholen**

Der gewählte Titel wird kontinuierlich wiederholt. Dies eignet sich dann, wenn Sie ein und dieselbe Datei / ein und denselben Titel mehrmals hintereinander abspielen möchten.

#### **Continuous / Alle Dateien einmal abspielen**

Alle Titel der Karte werden der Reihe nach einmal abgespielt. Danach wird die Wiedergabe automatisch beendet.

#### **3.3.5. Sleep Timer / Zeitbeschränkung**

Mit Hilfe des Sleep Timer können Sie vorab eine bestimmte Abspieldauer festlegen. Nach dieser festgelegten Zeitspanne wird die Wiedergabe automatisch beendet. Stellen Sie im Menüpunkt (durch Drücken des Klick-

rads nach oben oder unten) die gewünschte Zeit ein und bestätigen Sie sie durch waagrechtes Drücken des Klickrads. Die Restlaufzeit wird im Display / in der Anzeige angezeigt. Nach einem Neustart des uSonic-Gerätes bleibt der Sleep Timer aktiviert und wird wieder auf die gesamte vorgewählte Zeitspanne zurückgesetzt.

#### **3.3.6 Options / Abspieloptionen**

#### **Resume / An der letzten Abspielposition weiterspielen**

Das uSonic-Gerät speichert die zuletzt wiedergegebene Datei. Wird nach dem Einschalten die Wiedergabe gestartet, beginnt das Gerät an derselben Stelle, an der es ausgeschaltet wurde. Bei kopiergeschützten Karten sollten Sie Resume keinesfalls benutzen, da dies zu ernsten Problemen führen kann.

#### **Auto Play / Automatisches Starten**

Das Gerät beginnt nach dem Einschalten sofort mit der Wiedergabe, ohne dass die Play-Taste gedrückt werden muss.

**Auto Stop / Automatisches Stoppen** Das Gerät stoppt nach jeder Datei.

#### **Power Save / Strom sparen**

Das Gerät schaltet sich aus, wenn längere Zeit keine Wiedergabe erfolgt und keine Taste gedrückt wird.

#### **3.3.7 Display / Anzeige**

Backlight / Hintergrundbeleuchtung: Das Abschalten der Hintergrundbeleuchtung lässt sich zwischen 0 und 10 Sekunden einstellen.

Contrast / Kontrast: Kann von -10 (gering, sehr dunkel) bis +10 (hoch, sehr hell) eingestellt werden. Empfehlung: Stufe 0.

Exit: Das Menü zum Einstellen des Displays / der Anzeige verlassen.

#### **3.3.8 Player Info / Geräteinformationen**

Die Version der Hardware und Name / Version der Software werden angezeigt.

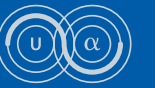

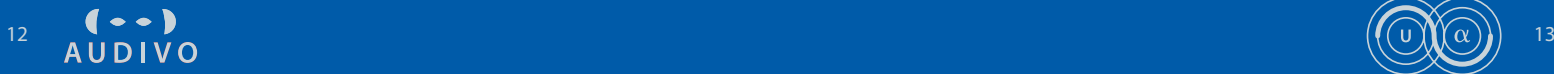

#### **3.3.9 Turn off / Gerät ausschalten**

Das Gerät wird ausgeschaltet (wie durch langes Drücken der M-Taste).

#### **3.3.10 Displayinhalte / Anzeige**

Auf dem Display werden verschiedene Informationen dargestellt. Die einzelnen Felder haben folgende Bedeutung:

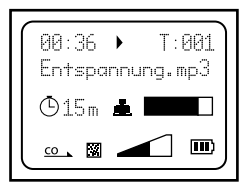

- 00:36 abgelaufene Zeit innerhalb der Datei
- Status (Play, Pause, Stop)
- $T: 001$  Titel-Nr.
- xyz.mp3 gewählte Audiodatei (Name, Format)

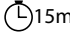

15m Restlaufzeit Sleep Timer

- uSonic Mode (Buddha, Vulkan, Individual, Off)
- Fluss des Ultraschalls in den Körper (dieser Balken sollte dunkel gefüllt, d.h. der Hautwiderstand gering sein). Wenn der uSonic Mode auf »Off« steht, wird nicht einmal mehr der leere Rahmen angezeigt.
- Playmode (Continuous, Single, All, Folder)  $\overline{co}$
- $\Box$ Rosa Rauschen (wird nur angezeigt, wenn während des Abspielens das Rosa Rauschen per Klickrad verändert wird)

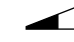

Lautstärke (Audio bzw. Rosa Rauschen)

m Batterieladestand

# **4. Anwendung des Ultraschalls (uSonic)**

Der uSonic-Ultraschall, den uSonic 700N generiert, ist ein bioenergetischer, d.h. ein in der Natur vorkommender, unschädlicher Schall wie ihn z.B. Fledermäuse aussenden. Der sehr bekannte bildgebende Ultraschall (z.B. bei Schwangerschaftsuntersuchungen) besitzt die 20-fache Frequenz des von uSonic generierten.

Um den Ultraschall zu nutzen, schließen Sie die Bodypads (Ultraschallgeber / Elektroden) an das Gerät an. Sie enthalten spezielle Schallgeber, die für die Erzeugung von Ultraschallsignalen ausgelegt sind.

Bitte beachten Sie die Hinweise, da die Bodypads empfindlich sind.

Da der Stromfluss für diese Schallgeber über den Körper erfolgt, müssen die Bodypads mit der Haut in Verbindung gebracht werden. Die Bodypads werden deshalb mit den Metallkontakten auf die Haut gelegt gemäß den Empfehlungen Ihres Beraters / Heilpraktikers / Therapeuten (z.B. einen an der Lende hinten links und einen an der Hüfte vorne rechts, oder z.B. an den Unterarmen). Um einen guten Halt zu gewährleisten, fixieren Sie die Bodypads am besten mit der Hose bzw. mit je einem Schweißband (ggf. auch mit Pflaster, Tape oder ähnlichem).

Der Stromfluss über die Bodypads ist ein Maß für den Hautwiderstand, der wiederum ein Maß für die Entspannung darstellt. Je geringer der Hautwiderstand, desto besser ist die Kopplung der uSonic-Ultraschallwellen mit dem Körper und umso größer ist der Effekt der Anwendung (d.h. je mehr Füllung der Anzeigebalken im Display / in der Anzeige aufweist, desto besser).

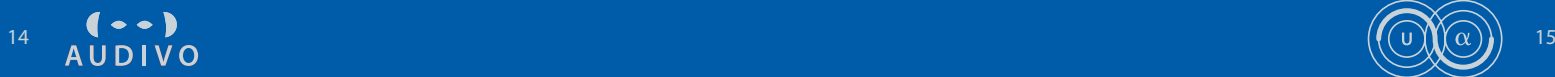

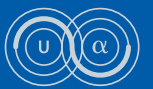

# **5. Fehlerbehebung**

# **A)Der uSonic 700N spielt keine Musik (bzw. Umgebungsgeräusche) ab:**

- Überprüfen Sie die Lautstärkeeinstellung des uSonic 700N
- Überprüfen Sie, ob die Kopf- / Ohrhörer richtig eingesteckt sind
- **B) Obwohl eine Speicherkarte im Gerät ist, erscheint die Meldung »No Card«.**
- Die Speicherkarte ist beschädigt oder nicht geeignet (z.B. falsch formatiert, vgl. 2.4)
- Eine kopiergeschützte Karte läuft nicht mehr, da die Funktion Resume eingeschaltet war, was zur Sperrung der Karte führen kann. Bitte senden Sie die Karte an Audivo – einfacher Briefumschlag genügt. Wir liefern umgehend Ersatz.

# **C)Das Display / die Anzeige bleibt schwarz**

- Der Akku ist leer oder nicht mehr genügend geladen
- Der Kontrast wurde zu niedrig eingestellt (vgl. 3.3.7)

# **D)Kein Balken im Display / in der Anzeige, nicht einmal der leere Rahmen des Füllbalkens wird angezeigt**

- Der Stecker der Bodypads ist nicht richtig (tief genug) eingesteckt
- Die Bodypads sind defekt (durch unsachgemäße Behandlung ist das Kabel gebrochen, gerissen oder der Piezokristall in der Elektrode zerdrückt). Ersatz-Bodypads können bei Audivo nachgekauft werden.
- Der uSonic-Mode wurde versehentlich auf »OFF« geschaltet, d.h. deaktiviert (vgl. 3.3.1 / C und 3.3).

# **E) Starkes Rauschen**

– Die Intensität des Rosa Rauschens (Pink Noise) wurde versehentlich erhöht. Reduzieren Sie die Lautstärke – z.B. auf Stufe 2 (vgl. 3.2.3).

# **6. Anhang**

# **6.1 Sicherheitshinweise**

Bitte beachten Sie die folgenden Hinweise:

# **6.1.1 uSonic 700N – Ultraschall-Generator mit integriertem Audioplayer**

Der uSonic 700N ist ein elektronisches Gerät. Er ist für den Betrieb in trockenen Räumen bestimmt. Setzen Sie den uSonic 700N keinerlei Feuchtigkeit aus, betreiben Sie ihn nicht in unmittelbarer Nähe der Heizung und setzen Sie ihn keiner direkten Sonneneinstrahlung aus.

Öffnen Sie den uSonic 700N auf keinen Fall. Für Schäden, die durch unsachgemäße Eingriffe entstehen, übernimmt Audivo GmbH keine Garantie. Benutzen Sie zum Reinigen nur ein trockenes Tuch (keine chemischen Reinigungsmittel). Vermeiden Sie statische Entladungen in direkter Umgebung des uSonic 700N.

# **6.1.2 Speicherkarten**

Achten Sie darauf, dass die elektrischen Kontakte auf der Unterseite der Karte keiner starken mechanischen Beanspruchung ausgesetzt werden.

Für die Inhalte der Karten und ihre Wirkung sind die Ersteller verantwortlich. Audivo GmbH übernimmt keine Haftung für Schaden, die durch die Inhalte oder den unsachgemäßen Gebrauch des Gerätes entstehen.

#### **6.1.3 Stromfluss**

Die von den Bodypads abgegebene Signalstärke beträgt maximal +/- 10 V und ist somit gesundheitlich völlig unbedenklich.

# **6.2 Lieferumfang**

- AUDIVO uSonic 700N Ultraschall-Generator mit integriertem Audioplayer
- ggf. Speicherkarte
- Akku-Ladegerät mit 4 Akkus (AA)
- Bodypads (Ultraschallgeber / Elektroden)
- Ohrhörer (in ear) Gürteltasche Gürtelclip
- Bedienungsanleitung / Gerätehandbuch
- Broschüre »Entspannte Konzentration durch Ultraschall«

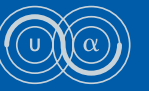

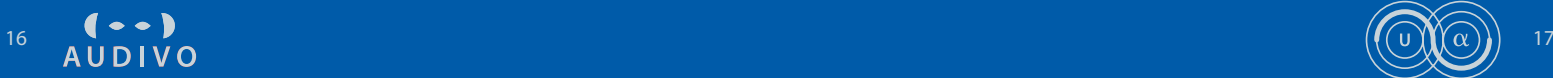

# **6.3 Technische Daten**

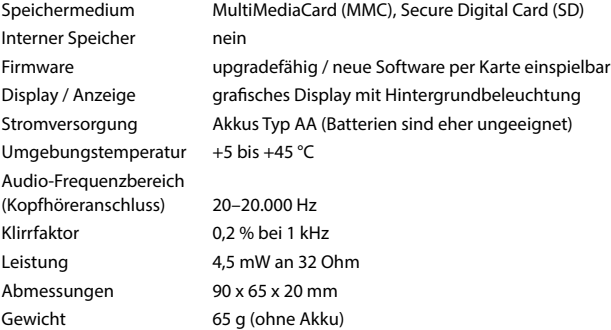

#### **Ultraschall-Modulator**

Ultraschall-Frequenzbereich: 30 kHz bis 170 kHz Ultraschall Modus Entspannung (Buddha): 44 kHz Ultraschall Modus Konzentration (Vulkan): 88 kHz Tongenerator für Rosa Rauschen (1/f-Rauschen):

20 Hz bis 20.000 Hz; zuschaltbar; mit Lautstärkenregulierung

# **6.4 Anmerkungen zum Urheberrecht**

Geistiges Eigentum (also auch Musik, subliminale Audio- oder sonstige Frequenzdateien) unterliegt weltweit dem Urheberrechtsschutz.

# **6.5 Anmerkungen zur Software**

Die Menüsprache ist momentan nur in Englisch verfügbar.

Ein Softwareupdate kann per MMC / SD Card vorgenommen werden.

Die Software-Programme und die Bedienungsanleitungen dürfen weder ganz noch teilweise in irgendeiner Form oder mit irgendwelchen Mitteln übertragen, verändert oder sonstwie reproduziert werden, noch dürfen Sie in eine andere natürliche oder Maschinensprache übersetzt werden. Eine Weitergabe der in Bedienungsanleitungen und Software-Programmen enthaltenen Informationen an Dritte ist nur mit schriftlicher Zustimmung der Audivo GmbH gestattet.

Alle Software-Programme und die Bedienungsanleitungen wurden mit der größten Sorgfalt erstellt und nach dem derzeitigen Stand der Technik auf Korrektheit überprüft.

Für die Eignung der Programme oder des uSonic 700N zu Zwecken, die von dem in den Bedienungsanleitungen beschriebenen Leistungsumfang abweichen, übernimmt die Audivo GmbH weder ausdrücklich noch implizit eine Gewähr oder Haftung.

Für Schäden, die sich direkt oder indirekt aus dem Gebrauch des uSonic 700N, der im Lieferumfang befindlichen Software oder der Bedienungsanleitungen ergeben, sowie für mögliche Folgeschäden oder beiläufige Schäden kann die Audivo GmbH nur bei Vorliegen von grober Fahrlässigkeit oder bei Vorsatz haftbar gemacht werden.

Für den Verlust oder die Beschädigung von Hard- und/oder Software oder Daten infolge direkter oder indirekter Fehler, sowie für Kosten, die im Zusammenhang mit der mitgelieferten Software, der Bedienungsanleitung oder des uSonic 700N entstehen, sind alle Haftungsansprüche ausgeschlossen.

Die in dieser Bedienungsanleitung enthaltenen Informationen und die mitgelieferten Software-Programme können ohne besondere Ankündigung zum Zwecke des technischen Fortschritts verändert werden.

# **6.6 Garantie und Gewährleistung**

Auf den uSonic 700N und das mitgelieferte Zubehör gewähren wir 24 Monate Garantie. Unter die Garantie fallen Schäden und Mängel, die auf Material- oder Verarbeitungsfehlern beruhen. Die Garantie erstreckt sich nicht auf Schäden, die durch unsachgemäße oder missbräuchliche Verwendung oder durch unautorisierte Reparatur oder Änderung am Gerät und Zubehör aufgetreten sind. Audivo GmbH übernimmt keine Haftung für Schäden durch entgangenen Gewinn.

# **6.7 Support**

Wenn Sie bezüglich Ihres uSonic 700N einmal Hilfe benötigen sollten, haben Sie verschiedene Möglichkeiten, mit Audivo GmbH in Kontakt zu treten:

E-Mail: support@uSonic.de • Support-Hotline: +49 (94 35) 54 19-0 Anschrift: Audivo GmbH • Irrenloher Damm 30 • 92521 Schwarzenfeld

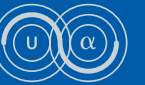

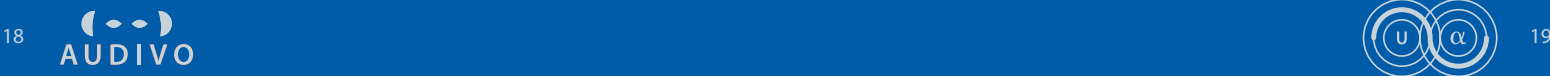

# $(--)$ <br>AUDIVO

Audivo GmbH Irrenloher Damm 30 92521 Schwarzenfeld Germany Telefon: +49(94 35) 5419-0 E-Mail: info@audivo.com Technischer Support: support@uSonic.de www.uSonic.de

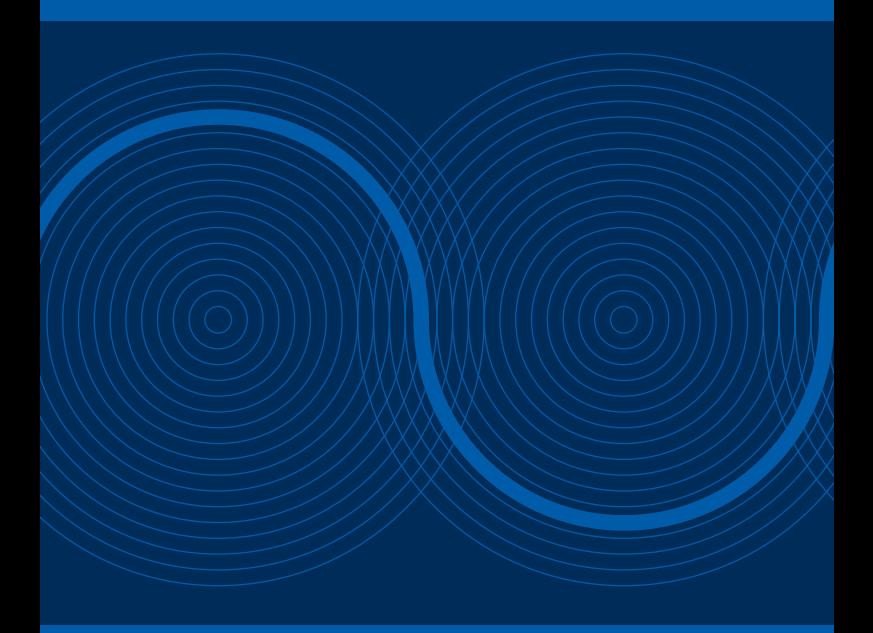